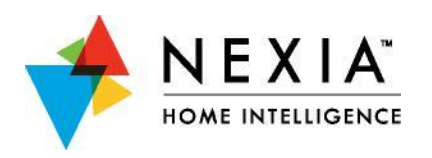

# **Bridge User Guide**

## **Enroll a Z-Wave® Device**

- 1. Install a fresh, high-quality battery into the bridge.
- 2. Hold the bridge within 6 feet (1.8 meters) of the Z-Wave device you want to enroll throughout the entire enrollment process.
- 3. Press and release the plus (+) button on the bridge.
- 4. Press the proper button(s) on the Z-Wave device.

#### *See the instructions that came with the device for more information.*

5. Observe the lights on the bridge. The orange Z-Wave light will blink while enrollment is taking place. Enrollment is complete when the orange light becomes solid.

*See the "Lights" section for more information on light indicators.*

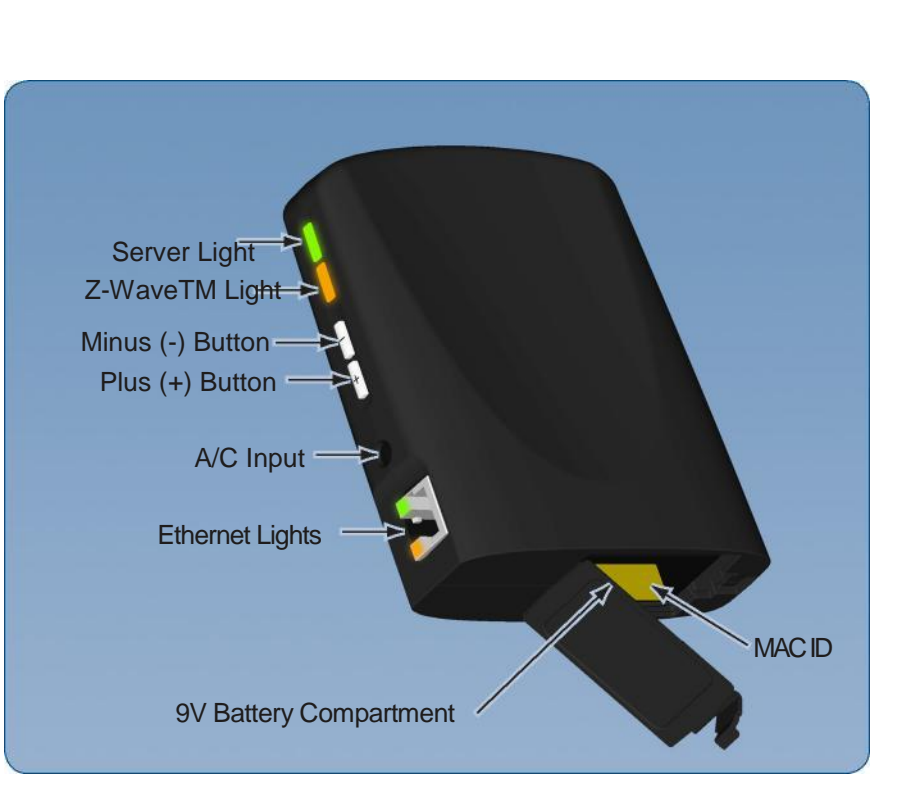

## **Exclude a Z-Wave Device**

- 1. Install a fresh, high-quality battery into the bridge.
- 2. Hold the bridge within 6 feet (1.8 meters) of the Z-Wave device being excluded throughout the entire exclusion process.
- 3. Press the minus (-) button on the bridge.
- 4. Press the proper button(s) on the Z-Wave device.

#### *See the instructions that came with the device for more information.*

5. Observe the lights on the bridge. The orange Z-Wave light will blink while exclusion is taking place. Exclusion is complete when the orange light becomes solid.

*See the "Lights" section for more information on light indicators.*

## **Bridge Reset**

- 1. Plug the bridge into A/C power.
- 2. Press and hold the plus (+) and minus (-) buttons simultaneously for 10 seconds.
- 3. Release both buttons.
- 4. The orange light on the bridge will continue to flash for 10 15 seconds.

*This procedure can be used to initialize the bridge at any time. See "System Reset" at [www.nexiahome.com](http://www.nexiahome.com/) for more information.*

# **Lights**

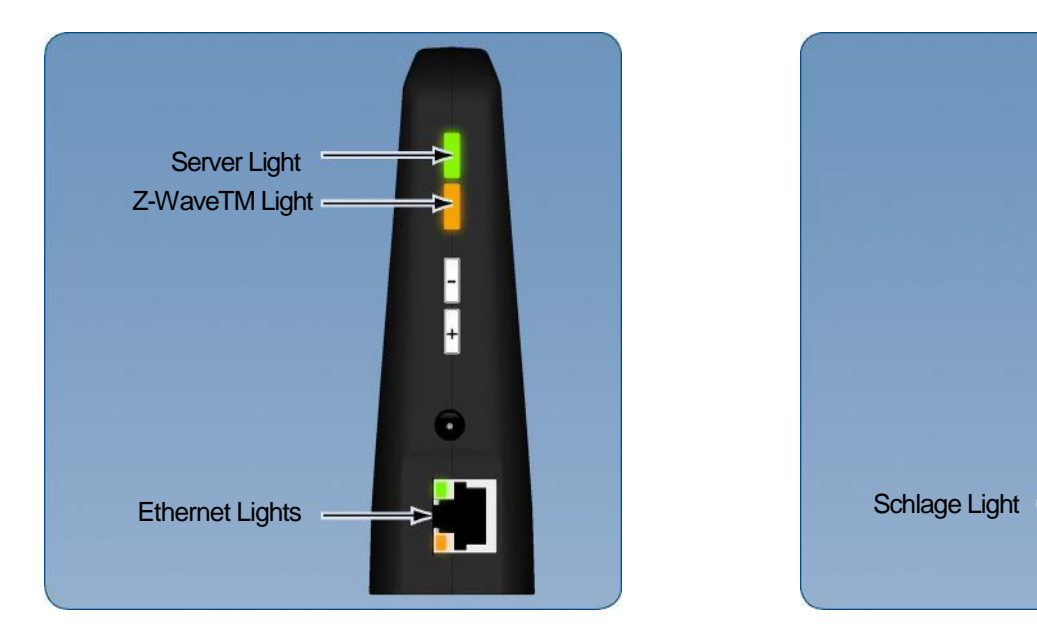

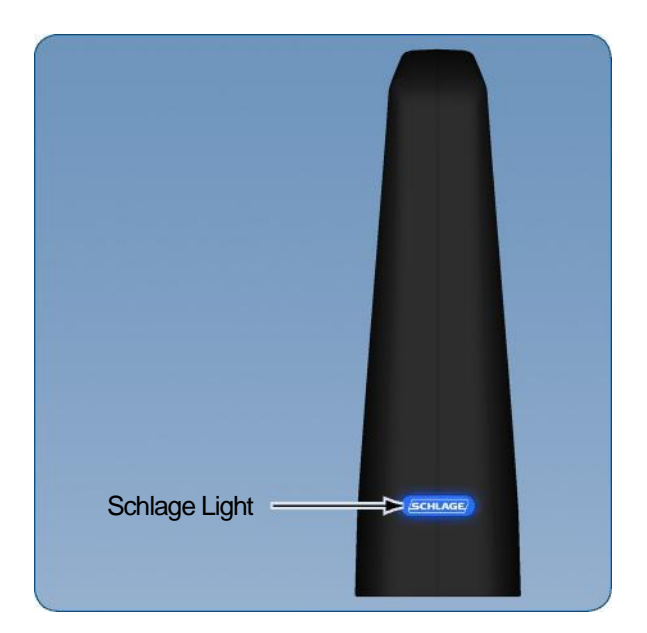

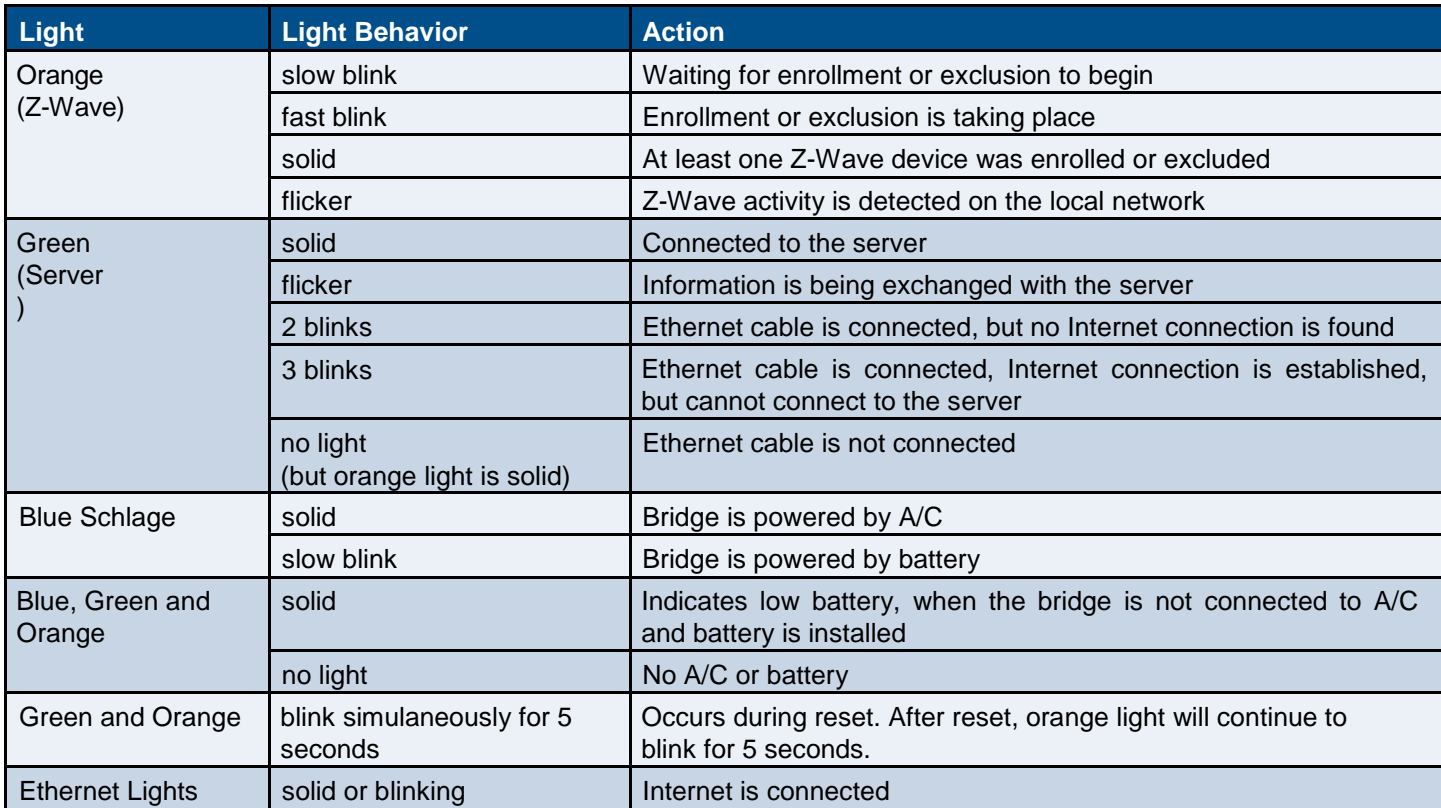

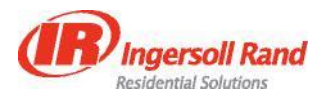